# **Java 17 und IntelliJ Setup für Linux**

## **JDK 17 mit [SDKMAN](https://sdkman.io/install) installieren (Linux, macOS)**

1. **Terminal** öffnen  $( \text{Ctrl } + \text{ Alt } + \text{T})$  und folgendes eingeben:  $\text{curl } -s$ 

"https://get.sdkman.io" | bash.

o Wenn curl nicht vorhanden ist, einfach mit sudo apt install curl (oder dem Standard-Package-Manager wenn nicht apt ) installieren.

```
flamingleo@lenny-vm:~/DesktopS curl -s "https://get.sdkman.io" | bash
Command 'curl' not found, but can be installed with:
sudo snap install curl # version 8.1.2, or
sudo apt install curl # version 7.81.0-1ubuntu1.14
See 'snap info curl' for additional versions.
```
2. Das source -Kommando im Terminal ausführen, um die Installation zu finalisieren (*hier offensichtlich den eigenen Nutzernamen verwenden*). Bei erfolgreicher Installation sollte keine weitere Nachricht erscheinen.

```
Please open a new terminal, or run the following in the existing one:
    source "/home/flamingleo/.sdkman/bin/sdkman-init.sh"
```
- o Alternativ source "\$HOME/.sdkman/bin/sdkman-init.sh" eingeben.
- 3. sdk version bzw. sdk help ausführen, um zu überprüfen, dass die Installation einwandfrei gelaufen ist.

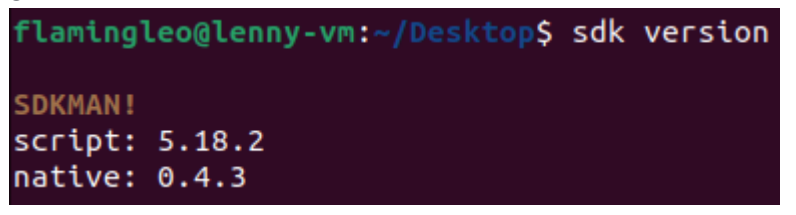

- 4. **WICHTIG**: Java 17 auswählen und installieren! Ohne Versionsangabe würde Java 21 automatisch installiert werden.
	- o Installiere Java 17 mit sdk install java 17.0.9-oracle. Wenn du eine andere Java 17 JDK willst, schreibe einfach sdk install java  $17.0.9$ - und drücke TAB (evtl. mehrmals),

um eine Liste an JDK 17.0.9-Distros zu finden.

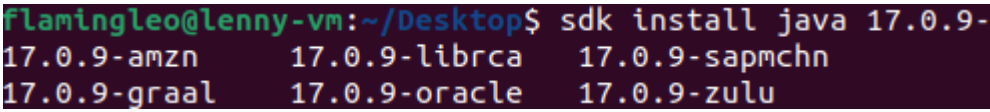

o Um eine vollständige Liste *aller* JDKs zu sehen, benutze sdk list java (schließe mit q).

• Wenn alles gut gelaufen ist, sollte Java 17 als default gesetzt werden.

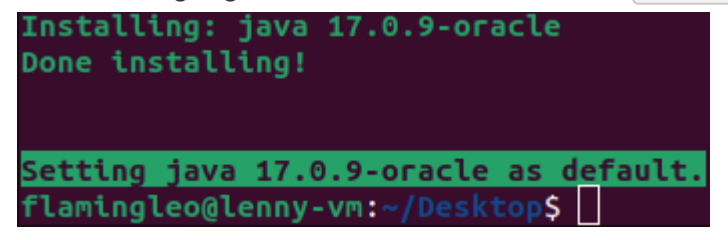

# **[IntelliJ-Setup](https://www.jetbrains.com/help/idea/installation-guide.html) (Linux)**

**WICHTIG**: Wenn du dir die [Universitäts-Lizenz für JetBrains-Produkte](https://www.jetbrains.com/shop/eform/students) noch nicht besorgt hast, fülle das Formular aus und überprüfe daraufhin deine E-Mail-Inbox, um Zugriff auf die *Ultimate Edition* zu bekommen (not sponsored).

#### **Snap Store**

**GUI**: Am einfachsten zuerst prüfen, ob *IntellIJ IDEA Ultimate* im **App-Store** der eigenen Linux-Distro (z.B. Ubuntu Software) verfügbar ist. Wenn ja, wäre es so am einfachsten.

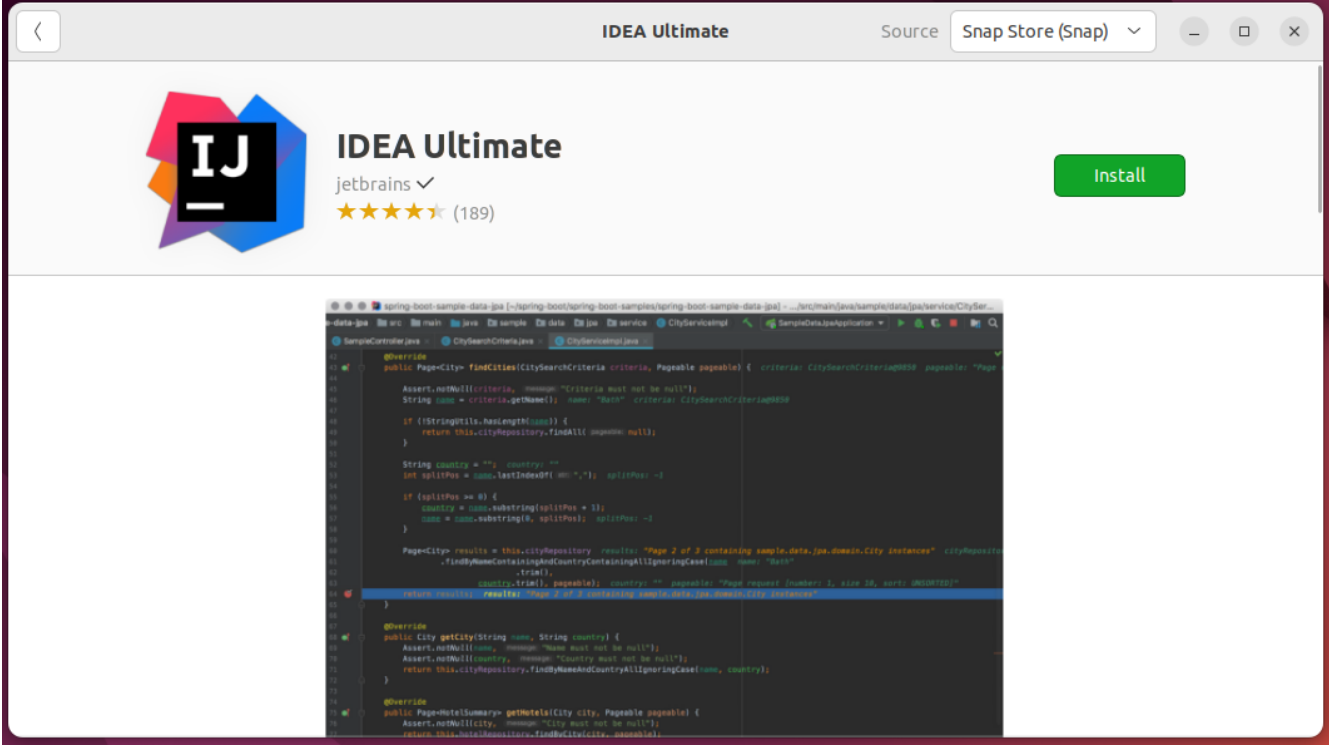

• Kommandozeile: Wenn deine Linux-Distro den Snap-Store unterstützt, kann IntelliJ mit sudo snap install intellij-idea-ultimate --classic installiert werden.

#### **Universell**

1. Auf der [IntelliJ-Website](https://www.jetbrains.com/idea/download) die [.tar.gz]-Datei herunterladen.

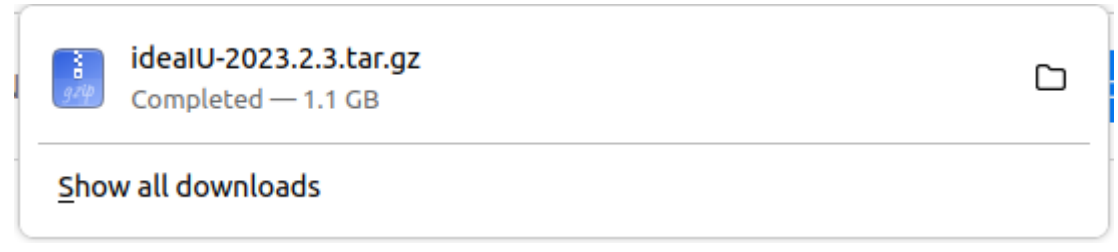

2. Das Archiv mit sudo tar -xzf ideaIU-\*.tar.gz -C /opt **extrahieren** (Tipp: TAB füllt den Namen des Archivs automatisch aus). Alternativ (distro-spezifisch) das Archiv rechts-klicken und die Extract-Option wählen.

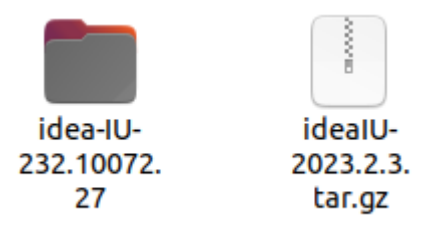

- 3. Den Anweisungen im Root des extrahierten Archivs (**Install-Linux-tar.txt**) folgen.
	- **Kurz**: idea.sh im bin-Ordner des extrahierten Archivs ausführen (per Kommandozeile oder, distro-spezifisch, per Rechts- bzw. Doppelklick) und optional den **bin-Ordner** im PATH [hinzufügen, damit IntelliJ jederzeit per Kommandozeile gestartet werden kann.](https://gist.github.com/nex3/c395b2f8fd4b02068be37c961301caa7) flamingleo@lenny-vm:~/Downloads\$ ./idea-IU-232.10072.27/bin/idea.sh
- 4. Beim ersten Start mit dem **JetBrains-Konto einloggen**, um die Lizenz zu aktivieren.

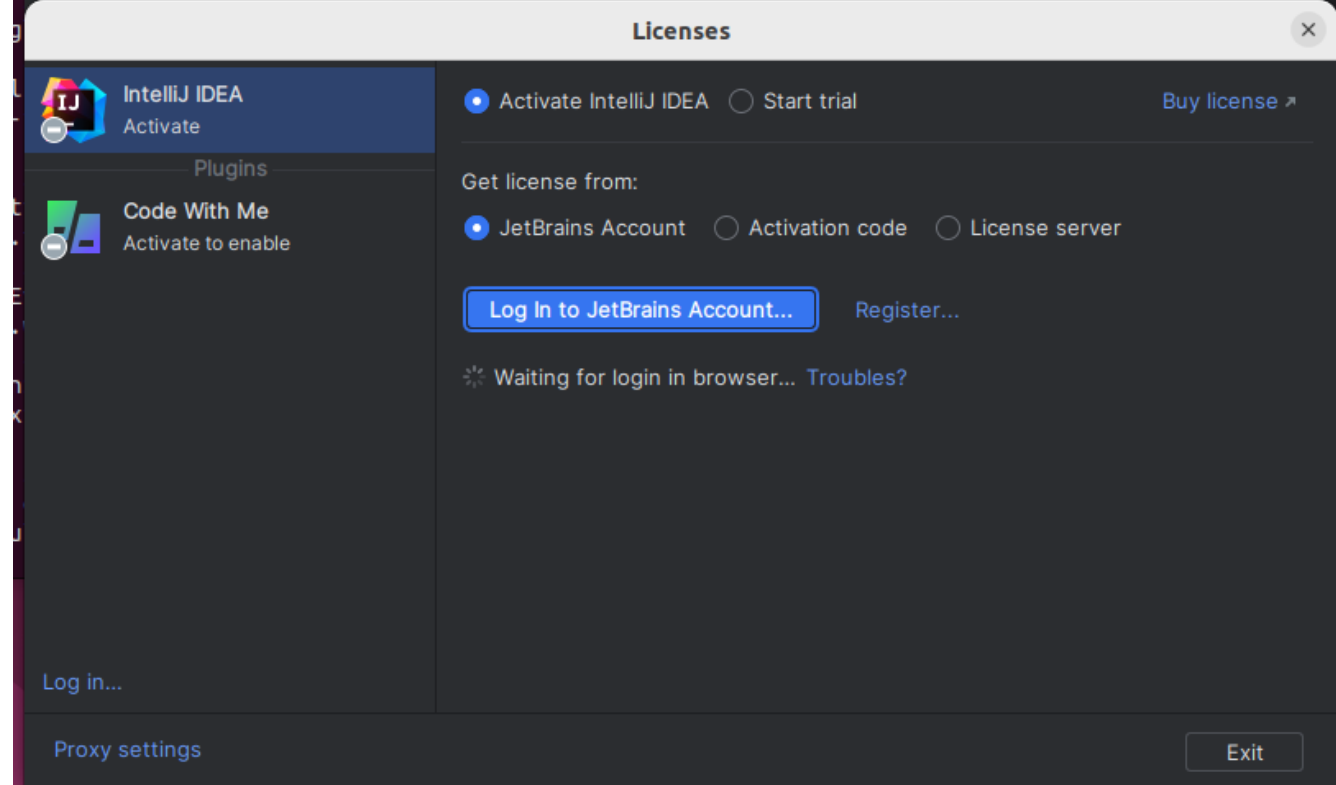

## **Git-Setup (Linux, macOS)**

- Git wie üblich mit dem Package-Manager installieren (z.B. sudo apt install git oder brew install git für macOS mit [Homebrew](https://brew.sh/)) und [Git konfigurieren.](https://git-scm.com/book/en/v2/Getting-Started-First-Time-Git-Setup)
	- o git config --global user.name "name goes here", um den Namen festzulegen.
	- o git config --global user.email email goes here, um die E-Mail-Adresse festzulegen.